# Common Deployment Update Operations and Coverage

Josh Wisniewski

2024 TPF Users Group Conference May 5-8, New Orleans, LA

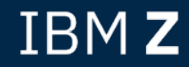

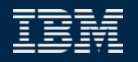

# PJ47009 (Mar 2024) Managing common deployment files

Use the ZDFLV command to see information about versions of a file loaded to the zTPF system.

- Location of each version on z/TPF
- Location and timestamp on Linux on IBM Z
- Activation number and status
- Load time
- File size

This command is very useful for several personas.

## User Story – Developer loads the wrong file

- A developer is making changes to an application that relies on a file that influences an application's behavior.
- The developer loads their new version of the file (the wrong version!).
- The application's behavior is not as expected.

#### **As-Is:**

• It is very difficult to determine that the wrong file was loaded.

### **To-Be:**

• The developer uses the ZDFLV command to determine that the wrong file was loaded. It was loaded from the system build directory instead of their workspace.

## User Story – Developer loads the wrong file

zdflv addGuest84.srvc.json info-all

DFLV0002I 14.59.51 EXTENDED FILE VERSION INFORMATION FILE-/sys/tpf\_pbfiles/tpf-fdes/addGuest84.srvc.json

\* LOADSET- TEST0001 STAT- ACT ACT NUM- 4 HI ACT- N/A sourcepath=/ztpf/linuxbin/blddrv/adbi/jam/addGuest84.srvc.json \_ loadtime=01-29-24 17.18.04 sourcemodtime=01-28-24 16.27.08 LOCATION-/sys/tpf\_pbfiles/tpf-fdes/.addGuest84.srvc.json/.4 SIZE-91 bytes

## User Story – Developer on shared test system

- A developer is making changes to an application that relies on a file that influences an application's behavior.
- The developer loads their new version of the file (the correct version!).
- The application's behavior is not as expected.

#### **As-Is:**

• It is very difficult to determine that the wrong file was used at run time.

## **To-Be:**

• The developer uses the ZDFLV command to determine that the wrong file was used at run time.

## User Story – Developer on shared test system

zdflv tpf-fdes/addGuest84.srvc.json LOADSET-ALL DFLV0001I 15.33.15 STANDARD FILE VERSION INFORMATION FILE-/sys/tpf\_pbfiles/tpf-fdes/addGuest84.srvc.json

\* LOADSET-NEWFILE2 STAT- ACT ACT\_NUM- 9 HI\_ACT- N/A sourcepath=/another\_user/adbi/jam/addGuest84.srvc.json \_

LOADSET-NEWFILE STAT- ACT ACT NUM- 8 HI ACT- N/A sourcepath=/developer/adbi/jam/addGuest84.srvc.json \_

LOADSET- BASE STAT- ACT ACT\_NUM- 0 HI\_ACT- N/A sourcepath=/ztpf/linuxbin/blddrv/adbi/jam/addGuest84.srvc.json

- Asterisk indicates the version that is currently active for the ECB that processed the command.
- Selectively activated loadsets might use a different version of the file.

# User Story – Operator loading a fix

• An operator loads a fix that contains several files to a production system.

#### **As-Is:**

- The operator has to trust that the loadset contains the correct versions of the files to be loaded.
- The application does not behave as expected and causes an incident to occur in the production environment.

#### **To-Be:**

- After doing the load, the operator uses the ZDFLV command to verify the correct files are loaded before deploying the application changes.
- Deployment automation could also use the ZDFLV command to verify the correct artifacts are loaded before continuing the deployment script.

## User Story – Operator loading a fix

 $zdflv * 1-FPFMA60$ CSMP0097I 19.22.13 CPU-B SS-BSS SSU-HPN IS-01 \_ DFLV0003I 19.22.13 THE LIST OF MATCHING FILES 01-/sys/tpf\_pbfiles/tpf-fdes/myfile1.xml 02-/sys/tpf\_pbfiles/tpf-fdes/myfile2.xml 03-/sys/tpf\_pbfiles/tpf-fdes/myfile3.xml 04-/sys/tpf\_pbfiles/tpf-fdes/myfile4.xml \_ 05-/sys/tpf\_pbfiles/tpf-fdes/myfile5.xml

zdflv 01 cont DFLV0001I 19.23.57 STANDARD FILE VERSION INFORMATION FILE-/sys/tpf\_pbfiles/tpf-fdes/myfile1.xml

\* LOADSET- TPFMA6Q STAT- ACT ACT NUM- 2 HI ACT- N/A sourcepath=/usr\_instead\_of\_build\_dir/base/tpf-fdes/myfile1.xml

## User Story – Tester verifies a set of files for test case

• A tester loads a subset of required files to a test system to run a test case.

#### **As-Is:**

- The tester has to trust that the loadset contains the correct versions of the files and which files from the base will be used.
- The application does not behave as expected.

### **To-Be:**

The tester uses the ZDFLV command to verify the files in a specified directory are the correct versions.

## User Story – Tester verifies a set of files for test case

zdfly \*.jar start-/sys/tpf\_pbfiles/apps/sshd DFLV0006I 15.40.18 THE LIST OF CURRENT MATCHING FILES 01-L- BASE /sys/tpf\_pbfiles/apps/sshd/netty.jar 02-L- SSHDJAR /sys/tpf pbfiles/apps/sshd/netty-common-2.5.1.jar 03-L- SSHDJAR /sys/tpf pbfiles/apps/sshd/sshd-common-2.5.1.jar 04-L- BASE /sys/tpf\_pbfiles/apps/sshd/sshd-core.jar \_ 05-L- BASE /sys/tpf\_pbfiles/apps/sshd/sshd-mina.jar zdflv /sys/tpf\_pbfiles/apps/sshd/sshd-common-2.5.1.jar info-all \* LOADSET- SSHDJAR STAT- ACT ACT NUM- 4 HI ACT- N/A sourcepath=/user\_directory/sshd/sshd-common-2.5.1.jar loadtime=04-20-24 12.00.00 sourcemodtime=01-28-24 16.27.08

LOCATION-/sys/tpf\_pbfiles/apps/sshd/sshd-common-2.5.1.jar/.4 SIZE-91 bytes

The source modification time indicates this jar was not rebuilt as part of the project build on 4/20/24.

# Disclaimer

Any reference to future plans are for planning purposes only. IBM reserves the right to change those plans at its discretion. Any reliance on such a disclosure is solely at your own risk. IBM makes no commitment to provide additional information in the future.

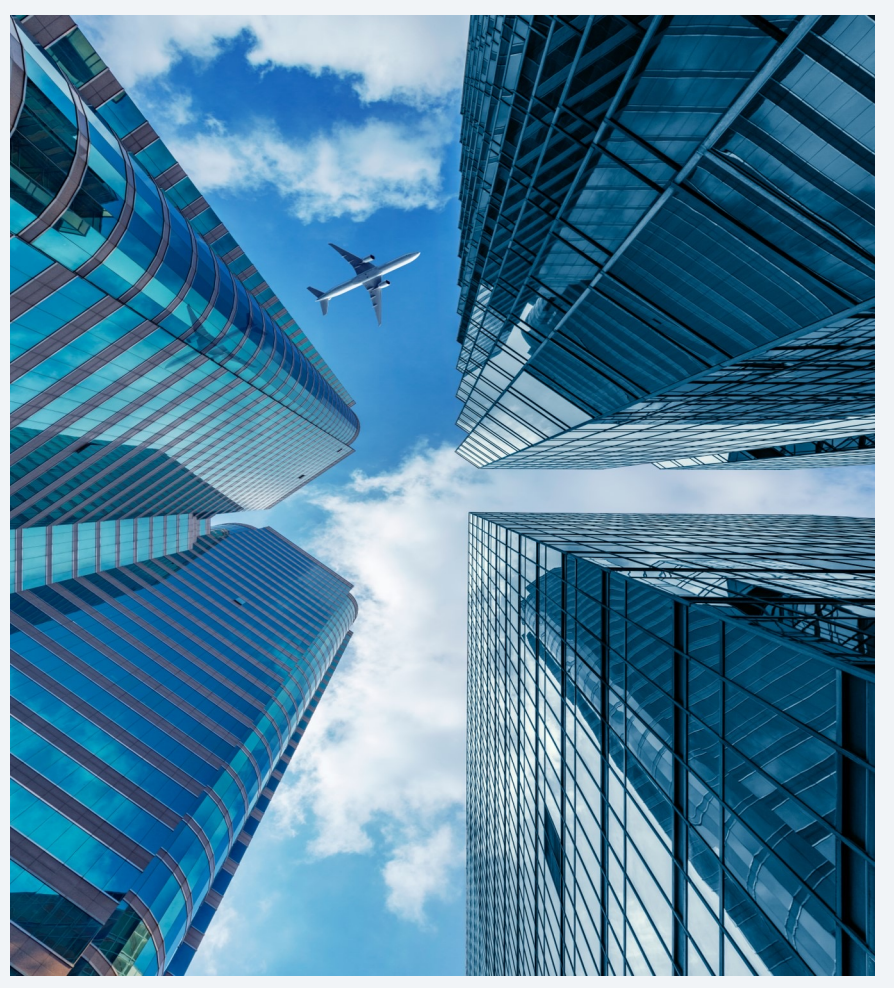

# PJ48019 (Very Soon!) ZMDES DISP wildcard support

- You can use wildcard characters to specify the descriptor file name.
- A question mark (?) matches any single character, and an asterisk (\*) matches any number of characters.

zmdes disp file- $\star$ r?mc $\star$ MDES0016I 19.30.08 DISPLAY OF REQUESTED DEPLOYMENT DESCRIPTORS FOR PROCESSOR B IN-MEMORY FILE STATUS STATUS FILE NAME DEPLOYED DEPLOYED /sys/tpf\_pbfiles/tpf-fdes/tpf\_rtmc\_cdc.ept.xml DEPLOYED DEPLOYED /sys/tpf\_pbfiles/tpf-fdes/tpf\_rtmc\_jvm.ept.xml DEPLOYED DEPLOYED /sys/tpf pbfiles/tpf-fdes/tpf rtmc mat.ept.xml DEPLOYED DEPLOYED /sys/tpf\_pbfiles/tpf-fdes/tpf\_rtmc\_nvpc.ept.xml DEPLOYED DEPLOYED /sys/tpf pbfiles/tpf-fdes/tpf rtmc udm.ept.xml

# Thank you

© Copyright IBM Corporation 2024. All rights reserved. The information contained in these materials is provided for information and is provided AS IS without warranty of any kind, express or implied. Any statement of direction represents IBM's current int change or withdrawal, and represent only goals and objectives. IBM, the IBM logo, and ibm.com are trademarks of IBM Corp., r jurisdictions worldwide. Other product and service names might be trademarks of IBM or other companies. A current list of IBN available at Copyright and trademark information.

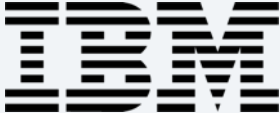